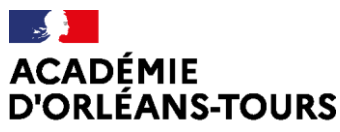

Liberté Égalité Fraternité

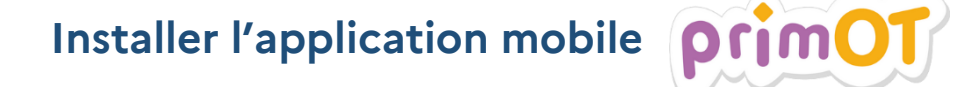

## Ressources niveau 1

## **Description :**

Pour accéder à l'ENT PrimOT depuis un smartphone, les parents peuvent installer l'application Beneylu School.

Cette application est une Webapp qui s'installe à partir d'un navigateur internet.

Elle n'est disponible ni dans le Play Store (Android), ni dans l'App Store (Apple).

## **Tutoriel :**

Depuis le navigateur Internet de votre smartphone, rendez-vous sur<https://www.primot.fr/>

La plateforme vous proposera d'installer l'app Beneylu School :

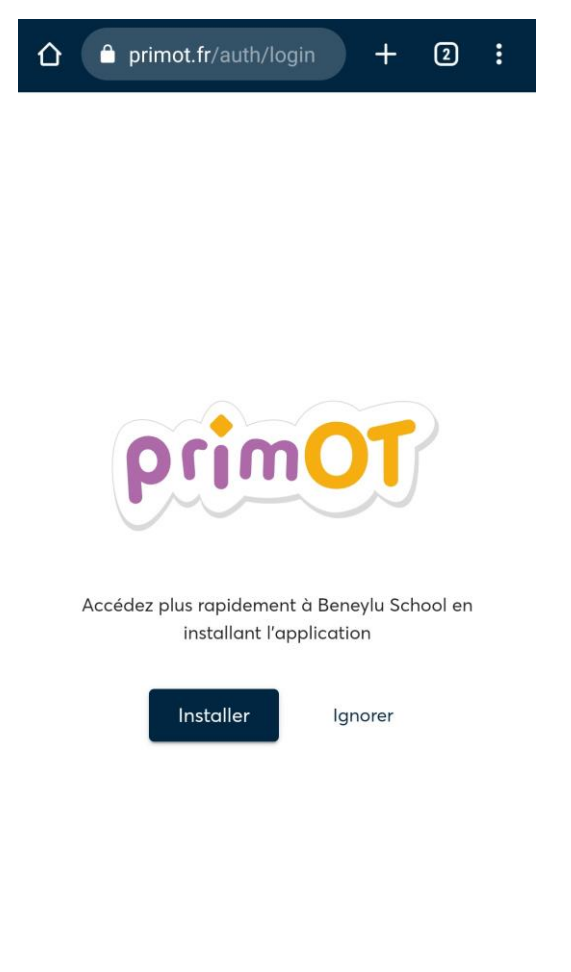

 $\qquad \qquad \blacksquare$ 

 $\bigcirc$ 

 $\blacktriangleleft$ 

Installez l'app :

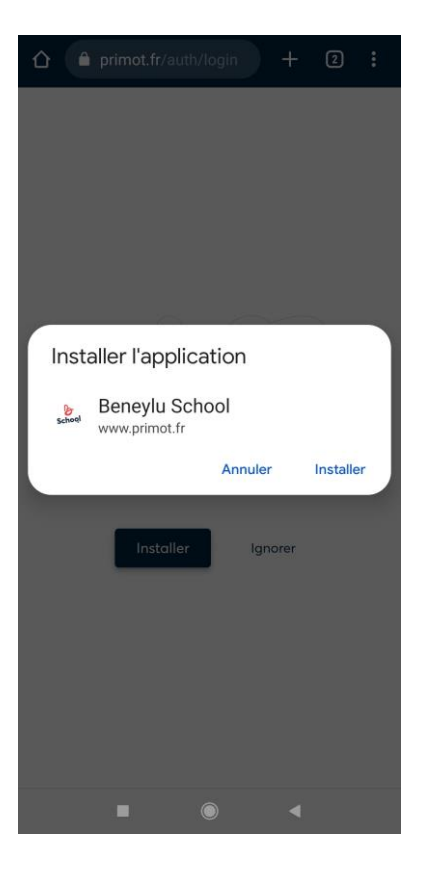

Accédez à PrimOT via l'app Beneylu School depuis l'écran d'accueil de votre smartphone :

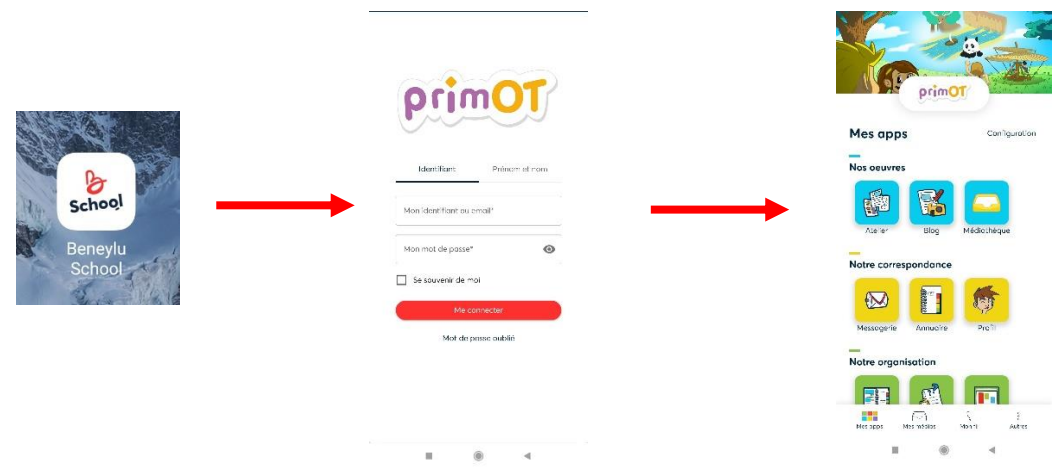

Textes de référence

## Autres ressources disponibles